## NVC Student Advocacy Center

## NVC Virtual Appointments are available through the Zoom Platform

**Step 1:** Download the free Zoom Application from the App Store or other app depot and open it on your electronic device (laptop, computer, tablet, phone etc.).

- Search for "Zoom" and look for this icon:

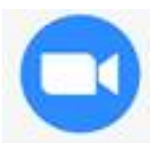

**Step 2:** Send request to nvc-advocacyctr@alamo.edu. Once your request for an appointment has been reviewed, you will receive a Zoom link and/or a Zoom meeting ID number via your ACES email address.

**Step 3:** You can either enter the Zoom link into your web browser or go to the Zoom application and enter the meeting ID number in the JOIN option (click the +JOIN button and enter the meeting ID).

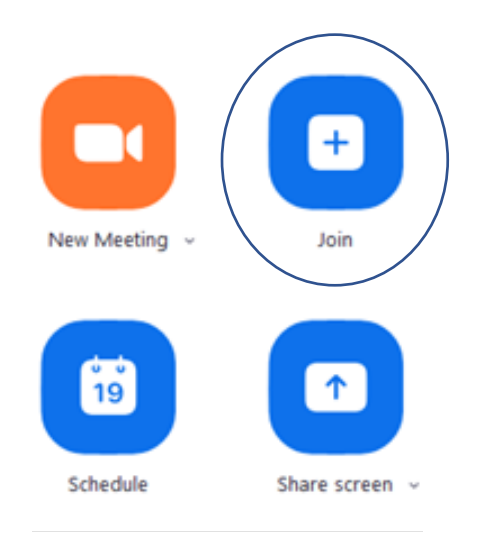

\_\_\_\_\_\_\_\_\_\_\_\_\_\_\_\_\_\_\_\_\_\_\_\_\_\_\_\_\_\_\_\_\_\_\_\_\_\_\_\_\_\_\_\_\_\_\_\_\_\_\_\_\_\_\_\_\_\_\_\_\_\_\_\_\_\_\_\_\_\_\_\_\_\_\_\_\_\_\_\_\_\_ **To request a Virtual Appointment, please email:** nvc-advocacyctr@alamo.edu